PL23398 Wydanie poprawione V2 / Marzec 2024

# **IN SEARCH OF INCREDIBLE**

Instrukcja serwisowa

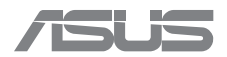

#### **INFORMACJE O PRAWACH AUTORSKICH**

Żadnej z części tego podręcznika, włącznie z opisem produktów i oprogramowania, nie można powielać, przenosić, przetwarzać, przechowywać w systemie odzyskiwania danych lub tłumaczyć na inne języki, w jakiejkolwiek formie lub w jakikolwiek sposób, z wyjątkiem wykonywania kopii zapasowej dokumentacji otrzymanej od dostawcy, bez wyraźnego, pisemnego pozwolenia firmy ASUSTeK COMPUTER INC. ("ASUS").

FIRMA ASUS UDOSTEPNIA TEN PODRECZNIK W STANIE JAKI JEST", BEZ UDZIELANIA JAKICHKOLWIEK GWARANCJI, ZARÓWNO WYRAŹNYCH JAK I DOMNIEMANYCH, W TYM M.IN. DOMNIEMANYCH GWARANCJI ALBO WARUNKÓW PRZYDATNOŚCI HANDLOWEJ LUB DOPASOWANIA DO OKREŚLONEGO CELU. W ŻADNYM PRZYPADKU FIRMA ASUS, JEJ DYREKTORZY, KIEROWNICY, PRACOWNICY LUB PRZEDSTAWICIELE NIE BEDA ODPOWIADAĆ ZA JAKIEKOLWIEK NIEBEZPOŚREDNIE, SPECJALNE, PRZYPADKOWE LUB WYNIKOWE SZKODY (WŁĄCZNIE Z UTRATĄ ZYSKÓW LUB TRANSAKCJI BIZNESOWYCH, UTRATĄ MOŻLIWOŚCI KORZYSTANIA Z DANYCH LUB ICH UTRACENIEM, PRZERWAMI W PROWADZENIU DZIAŁALNOŚCI ITP.), NAWET JEŚLI FIRMA ASUS ZOSTAŁA UPRZEDZONA O MOŻLIWOŚCI WYSTĄPIENIA TAKICH SZKÓD W WYNIKU JAKICHKOLWIEK DEFEKTÓW LUB BŁEDÓW W NINIEJSZYM PODRĘCZNIKU LUB PRODUKCIE.

Nazwy produktów i firm pojawiające się w tym podręczniku mogą, ale nie muszą być zastrzeżonymi znakami towarowymi odpowiednich firm lub nazwami chronionymi prawem autorskim; są one używane wyłącznie w celu identyfikacji lub wyjaśnienia z korzyścią dla ich właścicieli i bez naruszania ich praw.

SPECYFIKACJE I INFORMACJE ZNAJDUJĄCE SIĘ W TYM PODRĘCZNIKU SŁUŻĄ WYŁĄCZNIE CELOM INFORMACYJNYM I MOGĄ ZOSTAĆ ZMIENIONE W DOWOLNYM CZASIE, BEZ POWIADOMIENIA, DLATEGO TEŻ NIE NALEŻY ICH INTERPRETOWAĆ JAKO WIĄŻĄCYCH DLA FIRMY ASUS. FIRMA ASUS NIE PONOSI ODPOWIEDZIALNOŚCI ZA ŻADNE BŁĘDY ANI NIEDOKŁADNOŚCI, KTÓRE MOGĄ WYSTĄPIĆ W TYM PODRĘCZNIKU, WŁĄCZNIE Z OPISANYMI W NIM PRODUKTAMI I OPROGRAMOWANIEM.

Copyright © 2024 ASUSTeK COMPUTER INC. Wszelkie prawa zastrzeżone.

#### **OGRANICZENIE ODPOWIEDZIALNOŚCI**

W przypadku wystąpienia określonych okoliczności, za które odpowiedzialność ponosi firma ASUS, a w wyniku których wystąpiły szkody, właściciel będzie uprawniony do uzyskania od firmy ASUS odszkodowania. W każdym takim przypadku, niezależnie od podstawy roszczenia o odszkodowanie od firmy ASUS, odpowiada ona jedynie za obrażenia ciała (łącznie ze śmiercią), szkody na nieruchomości i materialnej własności osobistej; lub za wszelkie inne rzeczywiste i bezpośrednie szkody powstałe na skutek pominięcia lub niewykonania zobowiązań prawnych wynikających z niniejszego oświadczenia o udzieleniu gwarancji, do kwoty określonej w umowie kupna dla każdego produktu.

Firma ASUS odpowiada lub udziela rekompensaty wyłącznie za straty, szkody lub roszczenia w oparciu o umowę, odpowiedzialność za szkodę lub naruszenie praw wynikających z niniejszego oświadczenia o udzieleniu gwarancji.

Ograniczenie to stosuje się także do dostawców i sprzedawców firmy ASUS. Jest to maksymalny pułap zbiorowej odpowiedzialności firmy ASUS, jej dostawców i sprzedawców.

BEZ WZGLĘDU NA OKOLICZNOŚCI FIRMA ASUS NIE ODPOWIADA ZA: (1) ROSZCZENIA STRON TRZECICH WZGLĘDEM UŻYTKOWNIKA DOTYCZĄCE SZKÓD; (2) UTRATĘ ANI USZKODZENIE NAGRAŃ LUB DANYCH; ALBO (3) SPECJALNE, PRZYPADKOWE LUB NIEBEZPOŚREDNIE SZKODY ANI ZA EKONOMICZNE KONSEKWENCJE SZKÓD (ŁĄCZNIE Z UTRATĄ ZYSKÓW LUB OSZCZĘDNOŚCI), NAWET JEŚLI FIRMA ASUS, JEJ DOSTAWCY LUB SPRZEDAWCY ZOSTALI POINFORMOWANI O MOŻLIWOŚCI WYSTĄPIENIA TAKICH SZKÓD.

#### **SERWIS I POMOC TECHNICZNA**

Odwiedź naszą wielojęzyczną witrynę internetową https://www.asus.com/support/.

## Spis treści

#### Rozdział 1: Wprowadzenie

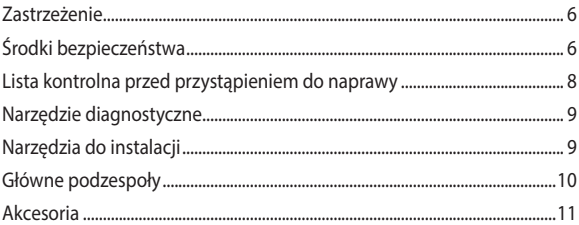

#### Rozdział 2: Procedury serwisowe

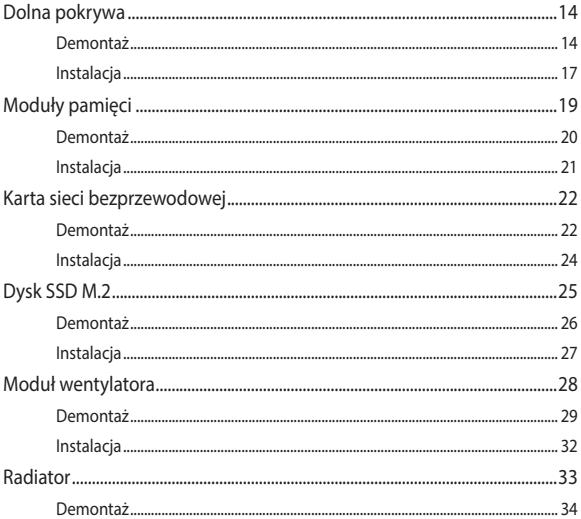

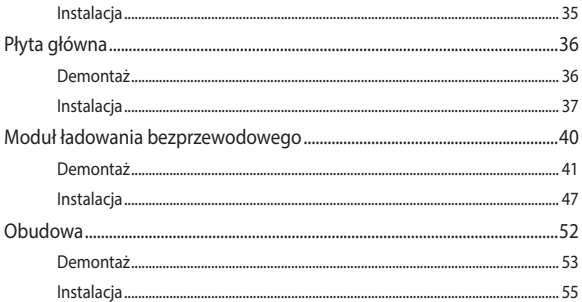

<span id="page-4-0"></span>*Rozdział 1: Wprowadzenie*

# <span id="page-5-0"></span>**Zastrzeżenie**

Firma ASUS nie ponosi odpowiedzialności za bezpośrednie, niebezpośrednie, zamierzone lub niezamierzone szkody powstałe w wyniku nieprawidłowej instalacji lub obsługi urządzenia.

# **Środki bezpieczeństwa**

- Aby uniknąć uszkodzenia spowodowanego elektrycznością statyczną, przed dotknięciem podzespołów należy założyć na nadgarstek opaskę uziemiającą lub dotknąć odpowiednio uziemionego przedmiotu.
- Nie należy dopuścić do kontaktu komputera Chromebox z płynami lub wilgocią, aby nie doszło do zwarcia.
- Należy zdjąć wszystkie pierścionki, zegarki i inne metalowe elementy.
- Podzespoły należy chwytać za krawędzie, aby nie dotykać układów scalonych.
- Wszystkie podzespoły należy zainstalować w prawidłowy sposób przed podłączeniem zasilania.
- Nie należy używać zasilaczy ani baterii z innych urządzeń, ponieważ zwiększa to zagrożenie obrażeń osób w wyniku pożaru lub wybuchu. Należy używać wyłącznie atestowanych zasilaczy sieciowych lub baterii, które oferowane są przez producenta lub autoryzowanych sprzedawców.
- Aby uniknąć uszkodzenia, przed odłączeniem kabli należy najpierw odczepić wszystkie zaczepy lub klapki.
- Aby uniknąć uszkodzenia, kable, złącza i wtyczki zasilające należy odłączać, wyciągając równomiernie wtyczkę.
- Aby uniknąć uszkodzenia, do montażu komputera Chromebox należy używać wyłącznie śrub o odpowiednich właściwościach.
- Przed podłączeniem kabli należy upewnić się, że ich ułożenie jest prawidłowe.
- Przed przejściem do kolejnego kroku należy sfotografować układ i sposób poprowadzenia kabli, złącza oraz śruby, aby móc później pomóc sobie tymi zdjęciami.

## <span id="page-7-0"></span>**Lista kontrolna przed przystąpieniem do naprawy**

- 1. Przeczytaj całą instrukcję przed przystąpieniem do czynności serwisowych, a podczas ich wykonywania stosuj się do wszystkich instrukcii.
- 2. Wykonaj kopię zapasową danych komputera Chromebox.
- 3. Wyłącz komputer Chromebox.
- 4. Połóż komputer Chromebox na stabilnej powierzchni.
- 5. Odłącz wszystkie podłączone urządzenia peryferyjne i kable.

#### **WAŻNE!**

- W celu zapewnienia maksymalnej zgodności i niezawodności części zamienne należy kupić u autoryzowanego sprzedawcy tego komputera Chromebox.
- Lista zgodnych podzespołów jest dostępna w witrynie https://www.asus.com.

#### **UWAGA:**

- **•** Ilustracje mają wyłącznie charakter informacyjny.
- **•** Procedury opisane w tej instrukcji mogą różnić się w zależności od konfiguracji modelu oraz mogą nie odzwierciedlać całego procesu serwisowania. W razie konieczności wykonania serwisu podzespołów, które nie zostały uwzględnione w tej instrukcji, należy udać się do autoryzowanego centrum serwisowego w celu uzyskania pomocy.
- Wszystkie taśmy przylepne, materiały izolacyjne, śruby i inne wyjmowane elementy należy umieścić w bezpiecznym miejscu do momentu ukończenia procedur serwisowych, ponieważ mogą być one potrzebne podczas instalacji.

# <span id="page-8-0"></span>**Narzędzie diagnostyczne**

Dzięki narzędziom diagnostycznym można zidentyfikować komponenty, które wymagają wymiany i sprawdzić działanie tych nowo zainstalowanych.

Więcej informacji można znaleźć na stronie https://www.asus.com/support/FAQ/1051593

# **Narzędzia do instalacji**

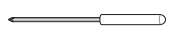

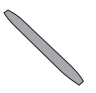

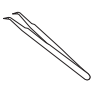

**Śrubokręt Plastikowe ostrze Pęseta**

# <span id="page-9-0"></span>**Główne podzespoły**

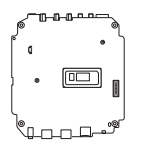

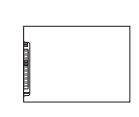

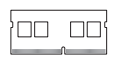

**Płyta główna Dysk twardy/SSD Moduł pamięci**

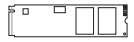

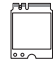

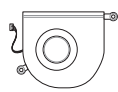

**Dysk SSD M.2 Karta sieci bezprzewodowej Moduł wentylatora**

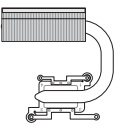

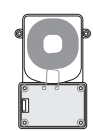

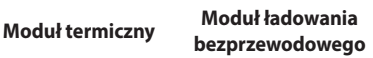

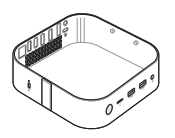

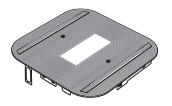

**Obudowa**

## <span id="page-10-0"></span>**Akcesoria**

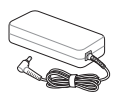

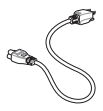

**Zasilacz Przewód zasilający**

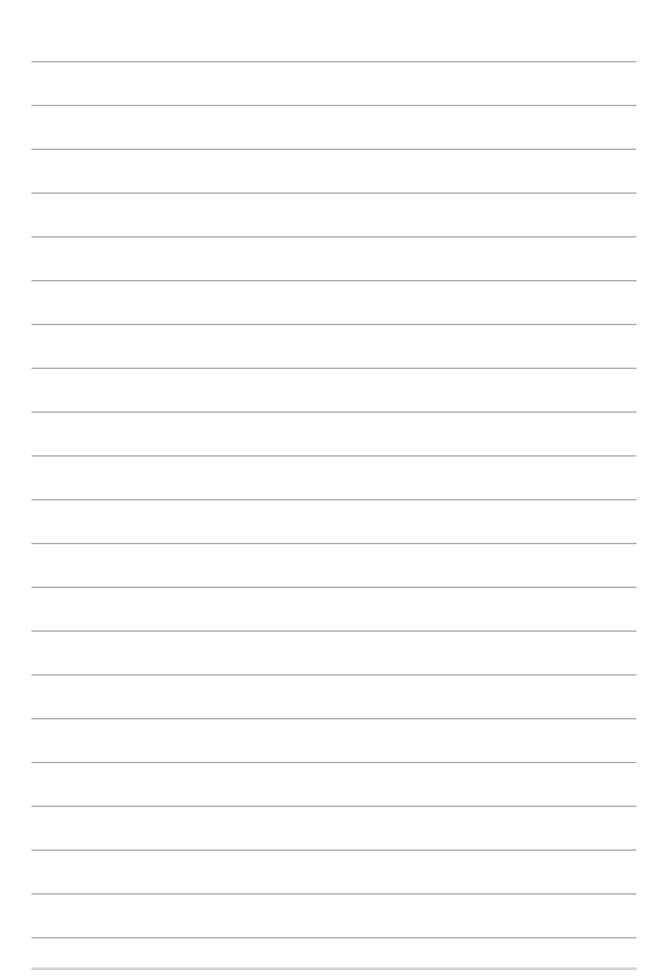

<span id="page-12-0"></span>*Rozdział 2: Procedury serwisowe*

## <span id="page-13-0"></span>**Dolna pokrywa**

## **Przed rozpoczęciem**

Przeczytaj rozdział **Środki bezpieczeństwa** i uzupełnij **Listę kontrolną przed przystąpieniem do naprawy**.

#### **Lista śrub**

 $\bigodot$   $\oplus$  M2.5 X 4L (4 sztuki)

#### **Demontaż**

 1. Połóż komputer Chromebox górną stroną w dół na płaskiej powierzchni, a następnie unieś dwa końce każdego gumowego paska w dolnej pokrywie przy użyciu odpowiedniego narzędzia, takiego jak pęseta, aby uzyskać dostęp do śrub.

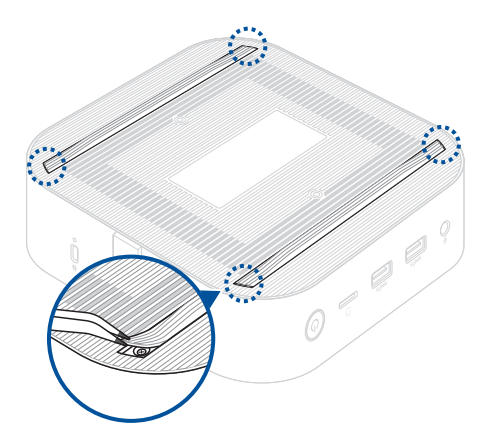

2. Wykręć śruby z dolnej pokrywy komputera Chromebox.

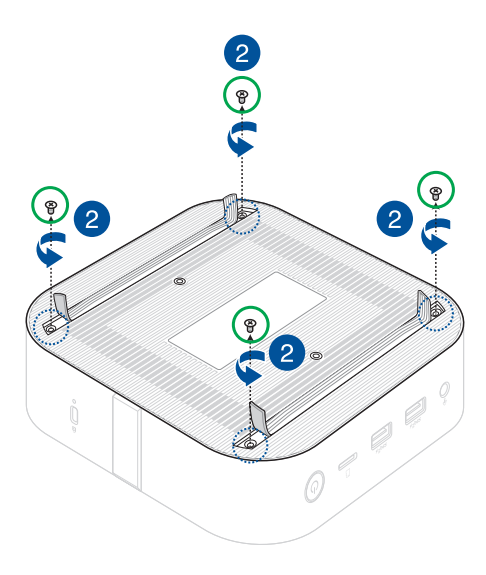

- 3. Powoli i bardzo ostrożnie unieś dolną pokrywę w kierunku pokazanym na rysunku.
- 4. Znajdź i odłącz kabel zasilający od płyty głównej.

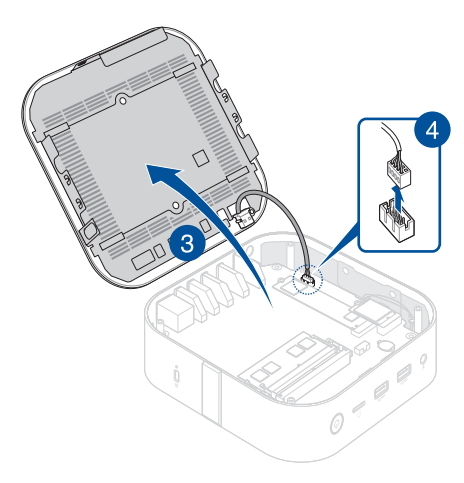

## <span id="page-16-0"></span>**Instalacja**

- 1. Podłącz kabel zasilający dolnej pokrywy do złącza zasilania na płycie głównej.
- 2. Zamknij dolną pokrywę.

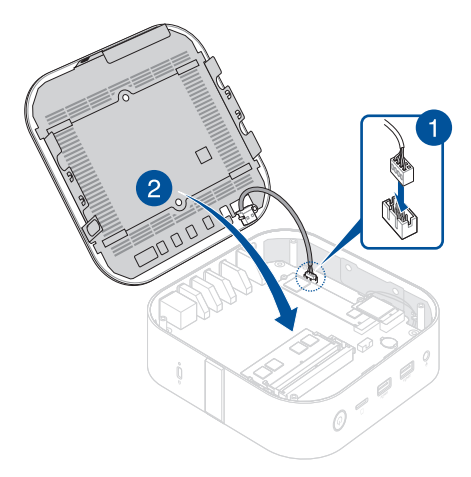

- 3. Zabezpiecz dolną pokrywę za pomocą wykręconych wcześniej śrub.
- 4. Wciśnij oba końce każdego gumowego paska z powrotem na miejsce, wyrównując je odpowiednio z powierzchnią dolnej pokrywy.

![](_page_17_Figure_2.jpeg)

# <span id="page-18-0"></span>**Moduły pamięci**

**WAŻNE!** W gniazdach DIMM komputera Chromebox można instalować wyłącznie moduły DDR4 SO-DIMM.

**UWAGA:** Zalecane jest, aby instalacja modułów pamięci przebiegała pod nadzorem osoby mającej odpowiednią wiedzę. Można także odwiedzić autoryzowane centrum serwisowe w celu uzyskania dalszej pomocy.

## **Przed rozpoczęciem**

- 1. Przeczytaj rozdział **Środki bezpieczeństwa** i uzupełnij **Listę kontrolną przed przystąpieniem do naprawy**.
- 2. Wyjmij poniższe elementy:

Dolna pokrywa

#### <span id="page-19-0"></span>**Demontaż**

- 1. Dociśnij jednocześnie dwa zatrzaski mocujące na zewnątrz.
- 2. Wyjmij moduł z gniazda.
- 3. Powtórz te same czynności w celu wyjęcia innego modułu.

![](_page_19_Picture_4.jpeg)

## <span id="page-20-0"></span>**Instalacja**

1. Dopasuj i włóż nowy moduł pamięci do gniazda (A), a następnie dociśnij (B), aż do bezpiecznego osadzenia na miejscu.

![](_page_20_Picture_2.jpeg)

- 2. Powtórz te same czynności w celu instalacji drugiego modułu pamięci.
- 3. Zainstaluj podzespoły usunięte w części **Demontaż**.

# <span id="page-21-0"></span>**Karta sieci bezprzewodowej**

#### **Przed rozpoczęciem**

- 1. Przeczytaj rozdział **Środki bezpieczeństwa** i uzupełnij **Listę kontrolną przed przystąpieniem do naprawy**.
- 2. Wyjmij poniższe elementy:
	- Dolna pokrywa

#### **Lista śrub**

 $\bigodot$   $\oplus$  M2 X 3L (1 sztuka)

#### **Demontaż**

Wyjmij kartę sieci bezprzewodowej, jak pokazano na rysunku.

![](_page_22_Picture_0.jpeg)

## <span id="page-23-0"></span>**Instalacja**

1. Zainstaluj kartę sieci bezprzewodowej, jak pokazano na rysunku.

![](_page_23_Figure_2.jpeg)

#### **UWAGA:**

- Podłącz czarny kabel antenowy do złącza karty sieci bezprzewodowej oznaczonego czarnym trójkątem , a następnie podłącz biały kabel antenowy do złącza oznaczonego białym trójkątem  $\Delta$ .
- Podłączenie anten do karty sieci bezprzewodowej powinno wzmocnić sygnał sieci bezprzewodowej.
- Miękki dźwięk kliknięcia oznacza, że antena została bezpiecznie podłączona do karty sieci bezprzewodowej.
- 2. Zainstaluj podzespoły usunięte w części **Demontaż**.

# <span id="page-24-0"></span>**Dysk SSD M.2**

## **Przed rozpoczęciem**

- 1. Przeczytaj rozdział **Środki bezpieczeństwa** i uzupełnij **Listę kontrolną przed przystąpieniem do naprawy**.
- 2. Wyjmij poniższe elementy:

Dolna pokrywa

Karta sieci bezprzewodowej (jeśli została zainstalowana)

#### **Lista śrub**

 $\bigoplus$   $\bigoplus$  M2 X 3L (1 sztuki)

#### <span id="page-25-0"></span>**Demontaż**

- 1. Wykręć śrubę wspornika.
- 2. Wyjmij dysk SSD M.2 z obudowy.

![](_page_25_Figure_3.jpeg)

#### <span id="page-26-0"></span>**Instalacja**

- 1. Dopasuj i włóż dysk SSD M.2.
- 2. Dociśnij delikatnie dysk SSD M.2 od góry wspornika i przymocuj za pomocą wykręconej wcześniej śruby.

![](_page_26_Figure_3.jpeg)

3. Zainstaluj podzespoły usunięte w części **Demontaż**.

## <span id="page-27-0"></span>**Moduł wentylatora**

#### **Przed rozpoczęciem**

- 1. Przeczytaj rozdział **Środki bezpieczeństwa** i uzupełnij **Listę kontrolną przed przystąpieniem do naprawy**.
- 2. Wyjmij poniższe elementy:
	- Dolna pokrywa
	- Karta sieci bezprzewodowej (jeśli została zainstalowana)

#### **Lista śrub**

- $\bigoplus$   $\bigoplus$  M2.5 X 4L (4 sztuki)
- $\bigoplus$   $\oplus$  M2 X 4L (2 sztuki)

## <span id="page-28-0"></span>**Demontaż**

1. Wykręć śruby mocujące płytę główną do obudowy.

![](_page_28_Figure_2.jpeg)

2. Otwórz klapkę złącza (A) i wyjmij płytkę FPC (B).

![](_page_29_Picture_1.jpeg)

3. Wyjmij płytę główną, jak pokazano na rysunku.

![](_page_29_Picture_3.jpeg)

- 4. Połóż płytę główną górną stroną w dół.
- 5. Odłącz złącze wentylatora (A), wykręć śruby mocujące moduł wentylatora (B), a następnie wyjmij moduł wentylatora (C).

![](_page_30_Picture_2.jpeg)

#### <span id="page-31-0"></span>**Instalacja**

- 1. Dopasuj i umieść moduł wentylatora, jak pokazano na rysunku.
- 2. Zabezpiecz moduł wentylatora za pomocą wykręconej wcześniej śruby.
- 3. Podłącz kabel modułu wentylatora do złącza wentylatora na płycie głównej.

![](_page_31_Picture_4.jpeg)

4. Zainstaluj podzespoły usunięte w części **Demontaż**.

## <span id="page-32-0"></span>**Radiator**

## **Przed rozpoczęciem**

- 1. Przeczytaj rozdział **Środki bezpieczeństwa** i uzupełnij **Listę kontrolną przed przystąpieniem do naprawy**.
- 2. Wyjmij poniższe elementy:
	- Dolna pokrywa
	- Moduł wentylatora

#### **Lista śrub**

 $\bigoplus$  **M2 X 4L (4 sztuki)** 

## <span id="page-33-0"></span>**Demontaż**

1. Wykręć śruby mocujące radiator.

![](_page_33_Figure_2.jpeg)

2. Wyjmij radiator.

#### <span id="page-34-0"></span>**Instalacja**

1. Dopasuj i umieść radiator, jak pokazano na rysunku, a następnie zabezpiecz go za pomocą wykręconych wcześniej śrub.

![](_page_34_Figure_2.jpeg)

2. Zainstaluj podzespoły usunięte w części **Demontaż**.

# <span id="page-35-0"></span>**Płyta główna**

## **Przed rozpoczęciem**

Przeczytaj rozdział **Środki bezpieczeństwa** i uzupełnij **Listę kontrolną**

#### **przed przystąpieniem do naprawy**.

**UWAGA:** Zalecane jest, aby wymiana płyty głównej przebiegała pod nadzorem osoby mającej odpowiednią wiedzę. Można także odwiedzić autoryzowane centrum serwisowe w celu uzyskania dalszej pomocy.

#### **Lista śrub**

 $\bigoplus$   $\bigoplus$  M2 X 4L (4 sztuki)

#### **Demontaż**

Wyjmij poniższe elementy:

- Dolna pokrywa
- Moduły pamięci
- Karta sieci bezprzewodowej (jeśli została zainstalowana)
- Dysk SSD M.2 (jeśli został zainstalowany)
- Moduł wentylatora
- Radiator

#### <span id="page-36-0"></span>**Instalacja**

- 1. Zainstaluj poniższe elementy:
	- Radiator
	- Moduł wentylatora
- 2. Dopasuj i umieść płytę główną w obudowie, jak pokazano na rysunku.

![](_page_36_Picture_5.jpeg)

3. Zabezpiecz płytę główną w obudowie za pomocą wykręconych wcześniej śrub.

![](_page_37_Figure_1.jpeg)

4. Włóż płytkę FPC modułu ładowania bezprzewodowego do złącza płytki FPC na płycie głównej (A), a następnie zamknij klapkę złącza (B).

**OSTRZEŻENIE!** Upewnij się, że złote styki płytki drukowanej są skierowane w stronę złączy.

![](_page_38_Picture_2.jpeg)

5. Zainstaluj pozostałe podzespoły usunięte w części **Demontaż**.

## <span id="page-39-0"></span>**Moduł ładowania bezprzewodowego**

#### **Przed rozpoczęciem**

- 1. Przeczytaj rozdział **Środki bezpieczeństwa** i uzupełnij **Listę kontrolną przed przystąpieniem do naprawy**.
- 2. Wyjmij poniższe elementy:
	- Dolna pokrywa
	- Karta sieci bezprzewodowej (jeśli została zainstalowana)

#### **Lista śrub**

- $\bigoplus$   $\bigoplus$  M2.5 X 4L (4 sztuki)
- $\bigoplus$   $M2$  X 3L (6 sztuki)

## <span id="page-40-0"></span>**Demontaż**

1. Wykręć śruby mocujące płytę główną do obudowy.

![](_page_40_Figure_2.jpeg)

2. Otwórz klapkę złącza (A) i wyjmij płytkę FPC (B).

![](_page_41_Picture_1.jpeg)

3. Wyjmij płytę główną, jak pokazano na rysunku.

![](_page_41_Picture_3.jpeg)

4. Odegnij dwa boki obudowy na zewnątrz, aby zwolnić plastikowe piny ustalające.

![](_page_42_Figure_1.jpeg)

 5. Ostrożnie wyciągnij osłonę ekranującą EMI, odczepiając metalowy pin prowadzący od obudowy.

![](_page_43_Picture_1.jpeg)

![](_page_43_Picture_2.jpeg)

- 6. Przełóż osłonę ekranującą EMI na drugą stronę, tak aby moduł ładowania bezprzewodowego był skierowany ku górze.
- 7. Otwórz klapkę złącza (A), a następnie wyjmij płytkę FPC podłączoną do modułu ładowania bezprzewodowego (B).

![](_page_44_Figure_2.jpeg)

8. Wykręć śruby mocujące moduł ładowania bezprzewodowego do osłony ekranującej EMI i wyjmij moduł.

![](_page_45_Picture_1.jpeg)

9. Zainstaluj podzespoły usunięte w części **Demontaż**.

## <span id="page-46-0"></span>**Instalacja**

- 1. Dopasuj i umieść moduł ładowania bezprzewodowego, jak pokazano na rysunku.
- 2. Przymocuj moduł ładowania bezprzewodowego do osłony ekranującej EMI za pomocą wykręconych wcześniej śrub.

![](_page_46_Picture_3.jpeg)

3. Włóż płytkę FPC do złącza płytki FPC modułu ładowania bezprzewodowego.

> **OSTRZEŻENIE!** Upewnij się, że złote styki płytki drukowanej są skierowane w stronę złączy.

4. Zamknij klapkę, aby zabezpieczyć płytkę FPC.

![](_page_47_Picture_3.jpeg)

5. Włóż osłonę ekranującą EMI do obudowy, jak pokazano na rysunku.

![](_page_48_Picture_1.jpeg)

6. Zainstaluj płytę główną, jak pokazano na rysunku.

![](_page_49_Picture_1.jpeg)

7. Włóż płytkę FPC modułu ładowania bezprzewodowego do złącza płytki FPC na płycie głównej (A), a następnie zamknij klapkę złącza (B).

**OSTRZEŻENIE!** Upewnij się, że złote styki płytki drukowanej są skierowane w stronę złączy.

![](_page_50_Picture_2.jpeg)

8. Zainstaluj podzespoły usunięte w części **Demontaż**.

## <span id="page-51-0"></span>**Obudowa**

#### **Przed rozpoczęciem**

- 1. Przeczytaj rozdział **Środki bezpieczeństwa** i uzupełnij **Listę kontrolną przed przystąpieniem do naprawy**.
- 2. Wyjmij poniższe elementy:
	- Dolna pokrywa
	- Karta sieci bezprzewodowej (jeśli została zainstalowana)

#### **Lista śrub**

- $\bigoplus$   $\bigoplus$  M2.5 X 4L (4 sztuki)
- $\bigoplus$   $\oplus$  M2 X 4L (4 sztuki)

## <span id="page-52-0"></span>**Demontaż**

1. Wykręć śruby mocujące płytę główną do obudowy.

![](_page_52_Figure_2.jpeg)

2. Otwórz klapkę złącza (A) i wyjmij płytkę FPC (B).

![](_page_53_Picture_1.jpeg)

3. Wyjmij zespół płyty głównej, jak pokazano na rysunku.

![](_page_53_Picture_3.jpeg)

## <span id="page-54-0"></span>**Instalacja**

1. Zainstaluj wyjęty wcześniej zespół płyty głównej w nowej obudowie, jak pokazano na rysunku.

![](_page_54_Picture_2.jpeg)

2. Włóż płytkę FPC modułu ładowania bezprzewodowego do złącza płytki FPC na płycie głównej (A), a następnie zamknij klapkę złącza (B).

**OSTRZEŻENIE!** Upewnij się, że złote styki płytki drukowanej są skierowane w stronę złączy.

![](_page_55_Picture_2.jpeg)

3. Zabezpiecz płytę główną w obudowie za pomocą wykręconych wcześniej śrub.

![](_page_56_Figure_1.jpeg)

4. Zainstaluj podzespoły usunięte w części **Demontaż**.

![](_page_57_Picture_0.jpeg)